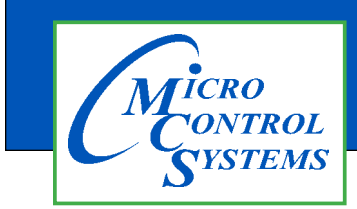

## APPLICATION NOTE

### APP #146

**Revision History**

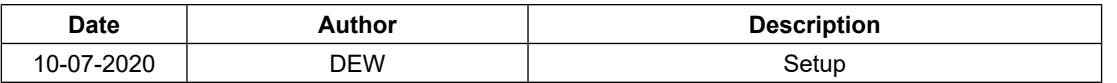

# MCS-Controls with Siemens BMS Bacnet MSTP

Any questions regarding this release, contact: support@mcscontrols.com Micro Control Systems, Inc. 5580 Enterprise Parkway Fort Myers, Florida 33905 (239)694-0089 FAX: (239)694-0031 www.mcscontrols.com Information contained in this document has been prepared by Micro Control Systems, Inc. and is copyright © protected 2017. Copying or distributing this document is prohibited unless expressly approved by MCS.

#### 1.1. Fieldserver MSTP Settings

In the Fieldserver, change the MSTP network number to match the MSTP network number defined in the Siemens PXC controller. The MSTP network numbers must match since they are the same network and both the Siemens PXC and SMC Fieldserver are acting as IP to MSTP routers.

#### **MSTP Settings**

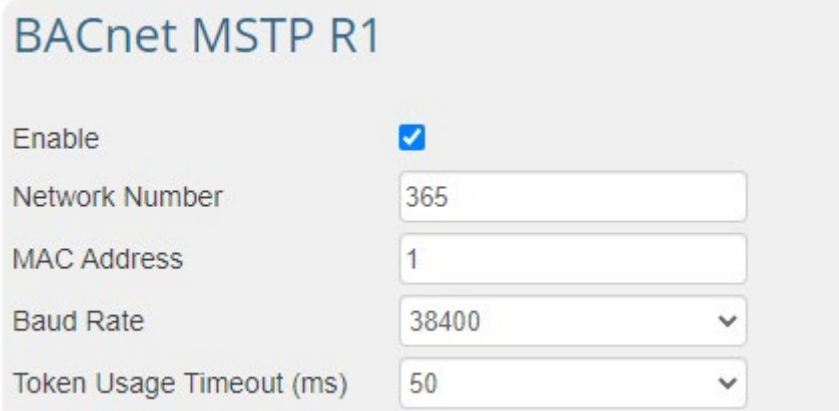

#### **PXCC MSTP Settings:**

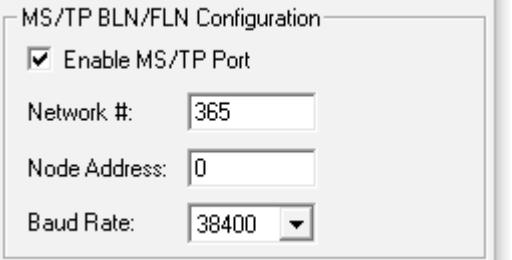

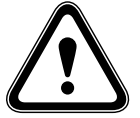

Configure the IP network in the SMC router to a new unique IP network number. This network number must be unique on the entire BAS BACnet network. The default network of 1 is very likely to be use as it is also the default IP network number for Siemens and most other manufacturers routers and will almost certainly always need to be changed.

#### **Fieldserver IP network settings:**

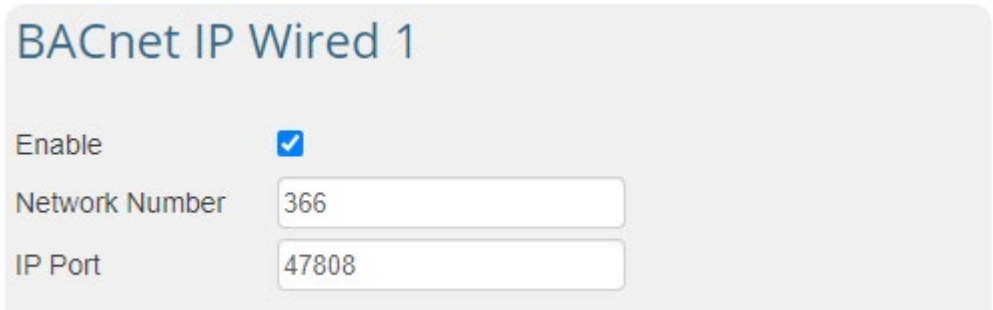

With the network number configured correctly, discover and communicate to the MCS Magnum panel.

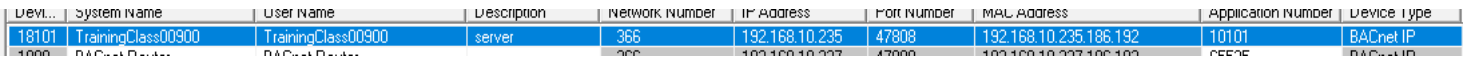

#### **Normal communication from Insight/Commissioning tool**

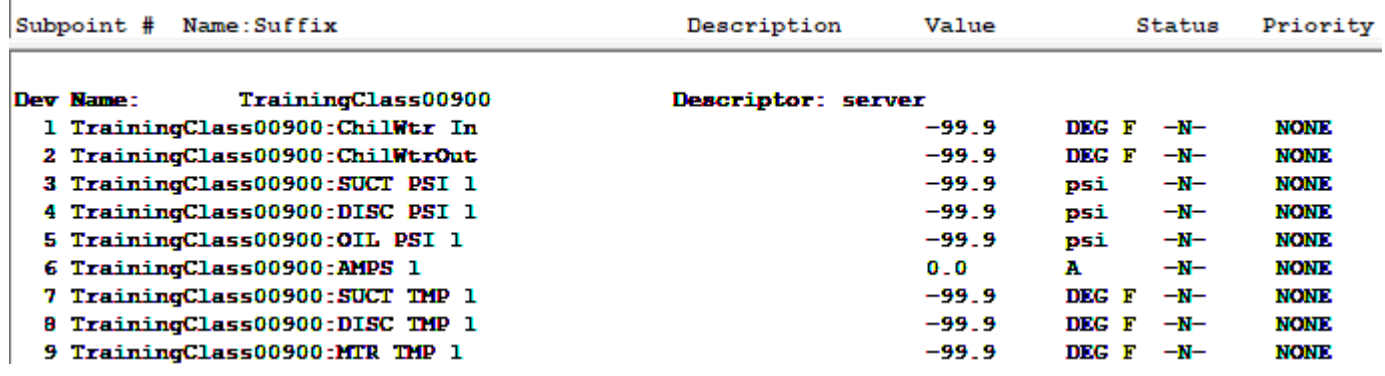

#### **Normal Communication from Desigo CC**

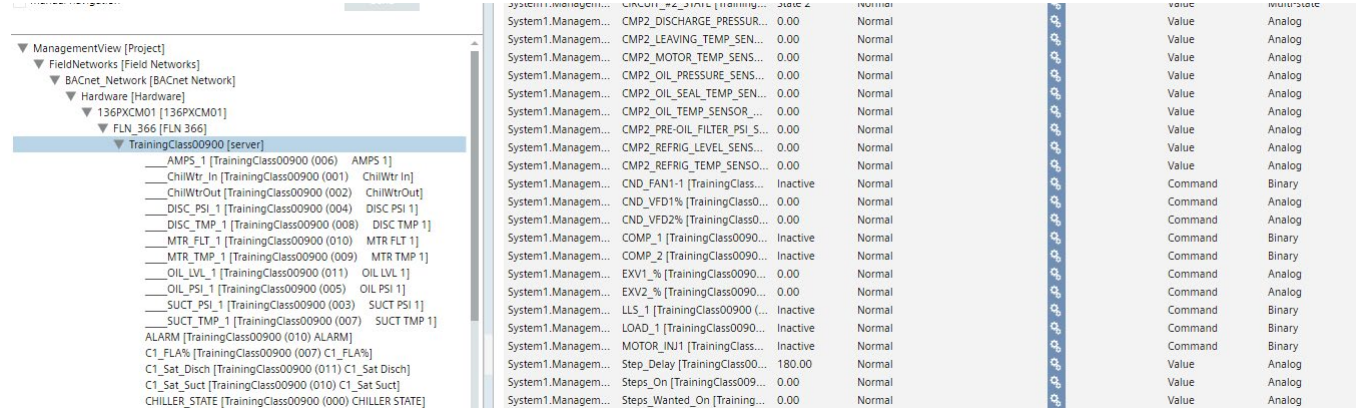

#### **Shows networks connections:**

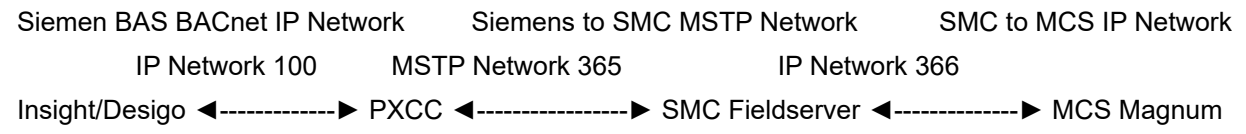

If a site is having problems with communication in this configuration, the issue is in how the network numbers are configured.

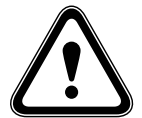

Tests were done using current Siemens Software (Comm Tool 3.16, DesigoCC 4.1) and PXC firmware (Version 3.5.2).

Routed FLNs have been supported the last few firmware revs, but software older than Insight 3.14 or DesigoCC 3.0 and PXC Firmware older than 3.4 would likely not work as desired.

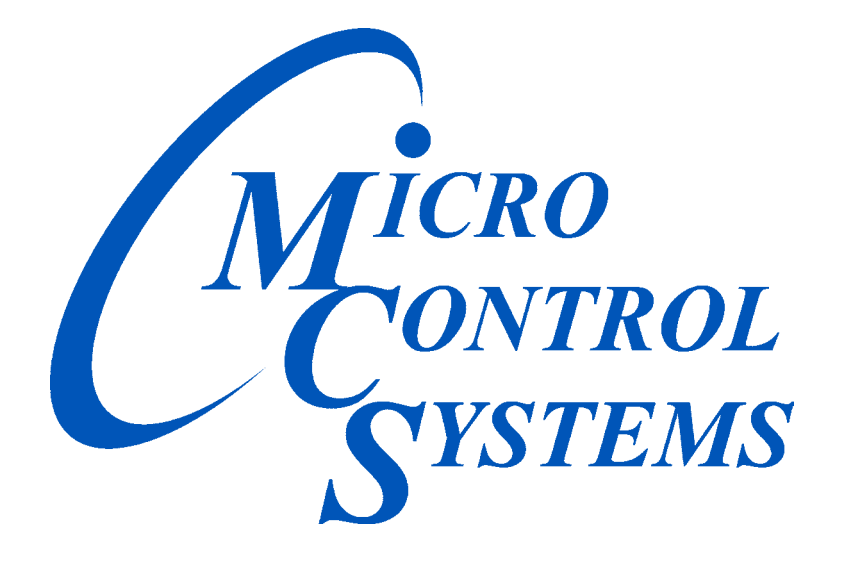

### *Providing HVAC/R Control Solutions Worldwide*

5580 Enterprise Pkwy. Fort Myers, FL 33905 Office: (239) 694-0089 Fax: (239) 694-0031 www.mcscontrols.com